# Google Apps at DEERFIELD PUBLIC LIBRARY

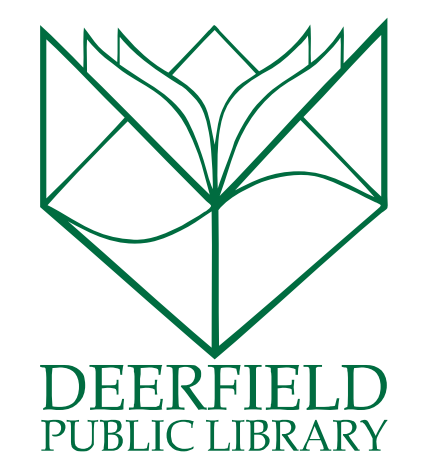

#### Class Outline:

- 1) Who is Google?
- 2) What do we mean when we say "Google Apps?"
- 3) Quick review of Google Drive
- 4) Cloud Computing vs. Traditional Computer
- 5) Google Docs
- 6) Google Sheets
- 7) Google Slides
- 8) Google Sites

#### Expected Outcomes:

- 1) Knowledge of what Google Office is.
- 2) Understanding of where your information is saved.
- 3) Ability to utilize Google Docs, Sheets, Slides, and Sites

## WHO IS GOOGLE?

- Google's main mission stems from this principle: "Google's mission is to organize the world's information and make it universally accessible and useful."
- Founded in 1998 by Larry Page and Sergey Brin, 2 PhD students at Stanford University (who still own 16 percent of the shares of the publically traded company—now Alphabet Inc.)
- The company offers more than just searching: since 1998, they've added email, an office suite in Google Drive, social networking (Google+), desktop products for organizing and editing photos, and instant messaging.
- Google also is the driving force behind Android operating systems, Chrome web browser, and Chromebooks, small and affordable laptops, etc.
- Previous search engines used to rank a page's value on how many times a word appeared on a website. Google's system looked at the connections between websites based on the amount of information (pages) available.

## Google Apps

Google is famous for its search engine, but it also makes many other free **web-based** tools. You can customize many of these so that they use your information to give you personalized results.

To access these tools, you'll need to be signed in to a Google Account. If you don't already have a Google Account, you can get one by going to **http://accounts.google.com**.

Most of these can be accessed from any Google page through this drop-down menu at the top right of your web browser window.

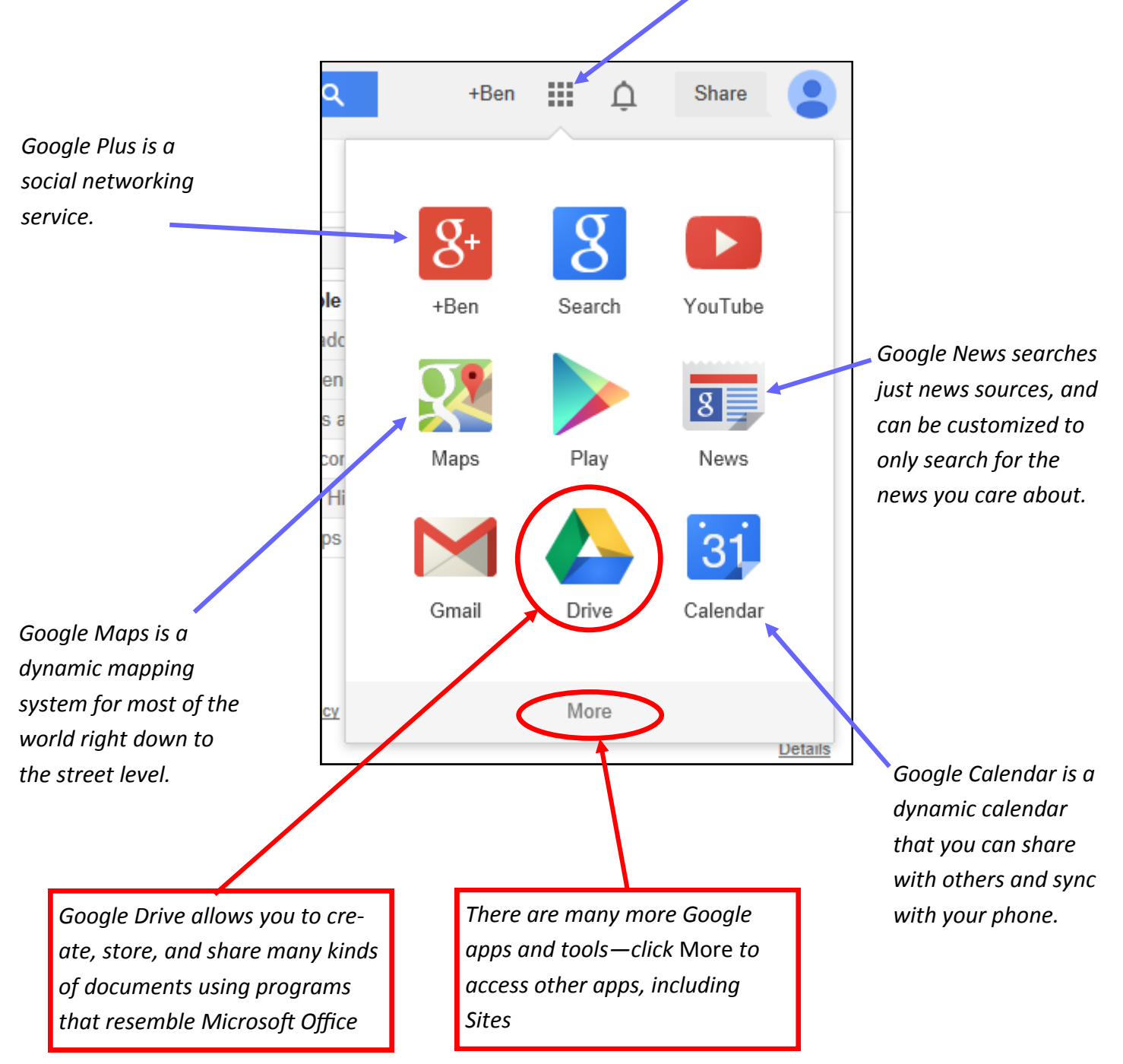

## Google Drive

Google Drive is a great way to **create**, **store,** and **share** documents that can be accessed anywhere from an internet browser. If you know how to use Microsoft (MS) Office programs, Google Drive programs will make sense to you. The storage feature works like any folder—except that it's stored online (this is sometimes called cloud-based storage). You can store Google Drive programs **and** other types of files in your drive. Google Drive also makes it easy to share and collaborate on files and folders with others.

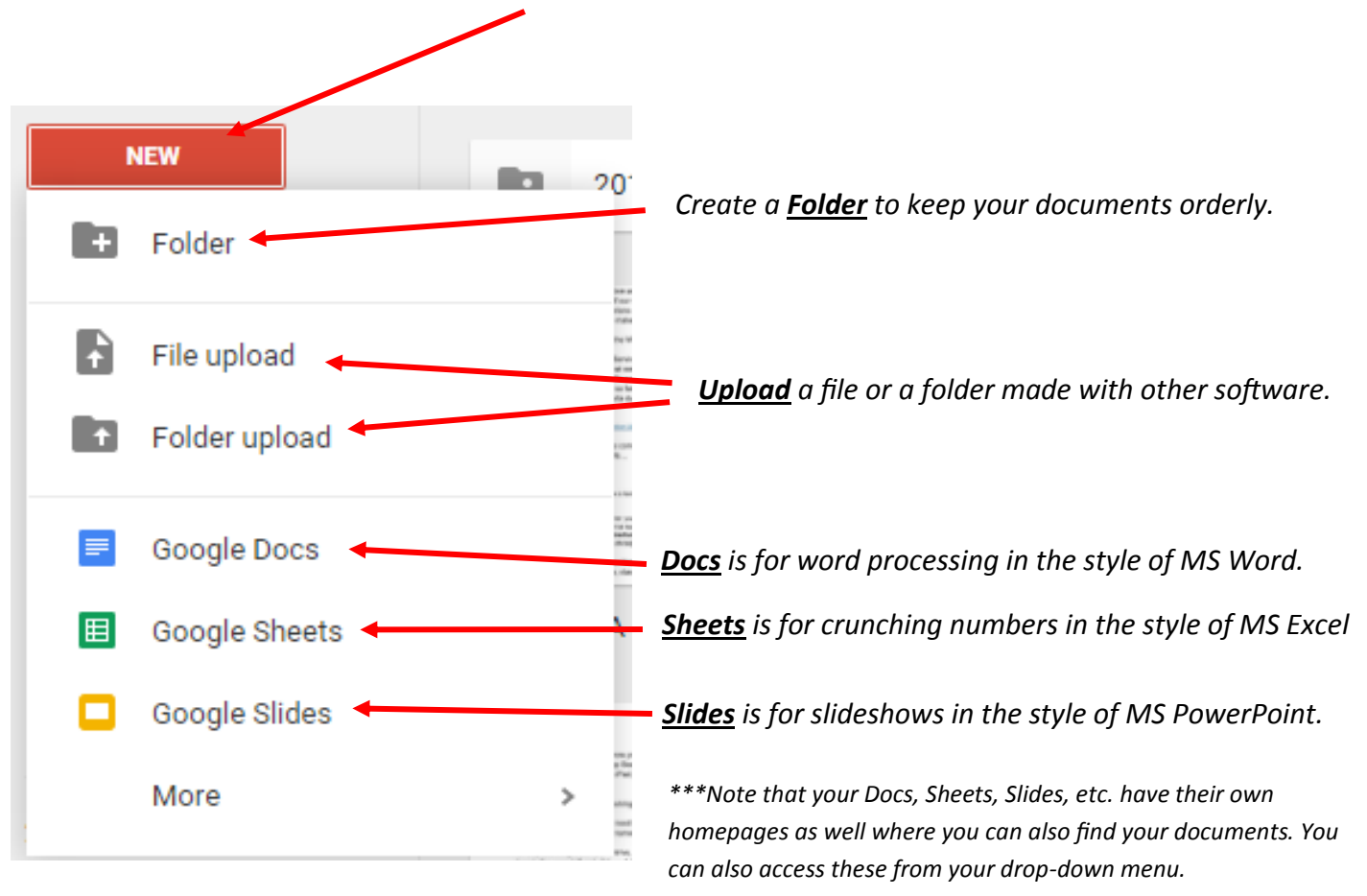

*To create or upload a file or folder, click NEW.*

### COLLABORATE! Google Drive makes it easy to work

### with others.

*Click Share and you can allow others to edit or download your document. You just need to know the person's email address* (it doesn't need to be with Gmail.)

> *Click Comment and you can leave comments on another person's documents.*

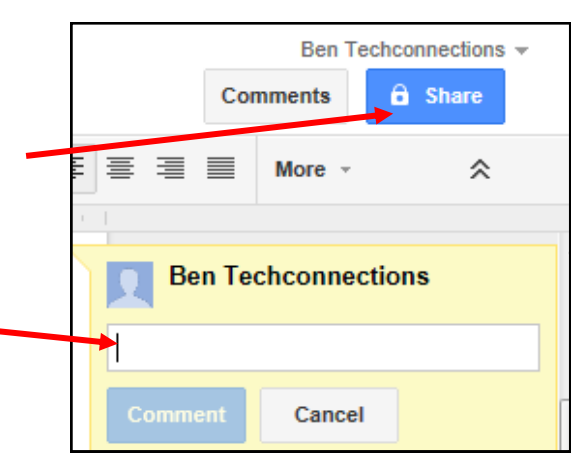

## Cloud Computing vs. Traditional Com-**PUTING**

If you've heard the phrase "the cloud" used to describe some computer functions before, but weren't sure what it meant, we're here to help! Cloud computing just means that the application and files you create on that application are stored online, in contrast to traditional computing where the application and files made by it are stored on your physical computer.

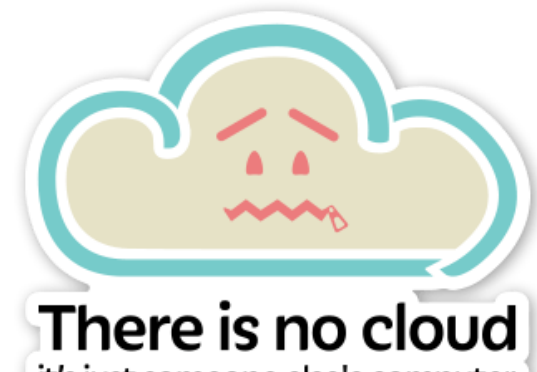

it's just someone else's computer

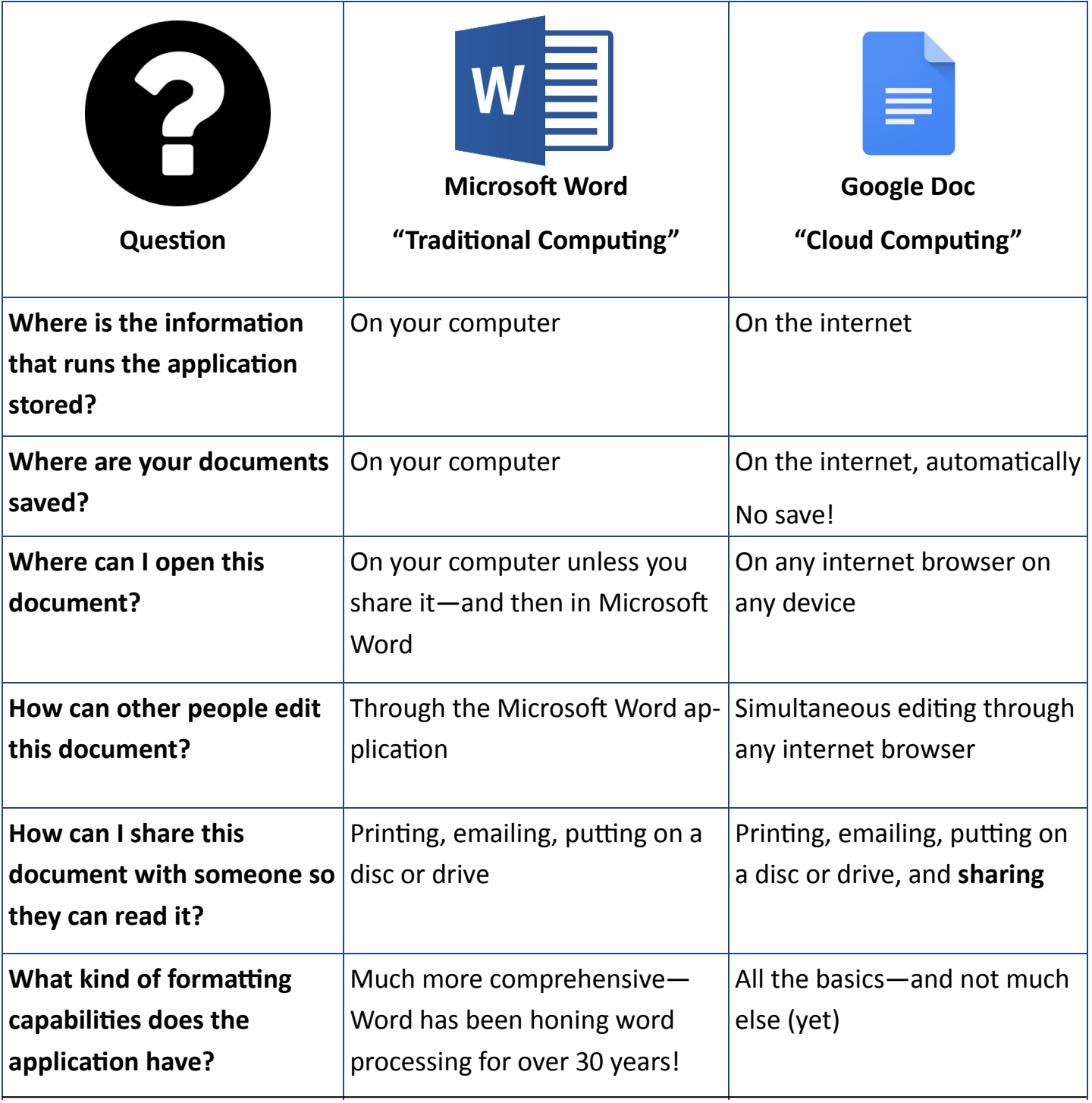

## Google Docs

You can use **Google Docs** to create documents (in a similar way to those created in Microsoft Word) through Google that are automatically saved to your Google Drive.

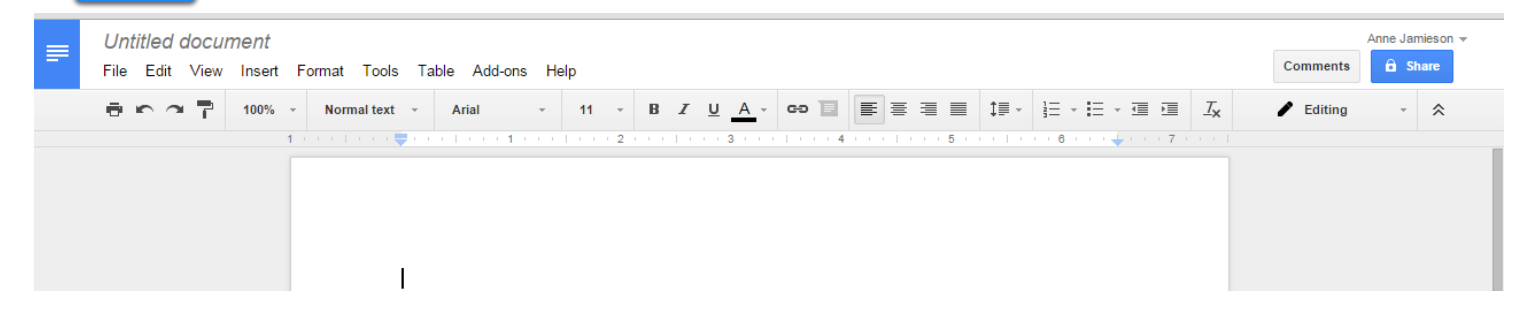

**Google Docs** looks very familiar to anyone who has utilized Microsoft Word — it shares many of the same features, including different fonts, the ability to **bold**, *italicize*, and underline, alignments, creation of bulleted and numbered lists, and much more.

### Google Spreadsheets

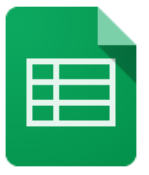

You can use **Google Spreadsheets** to create spreadsheets (in a similar way to those created in Microsoft Excel) through Google that are automatically saved to your Google Drive.

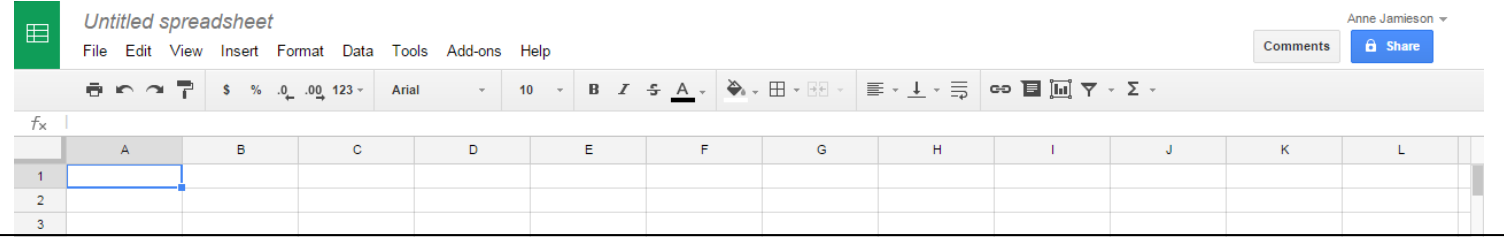

### Google Slides

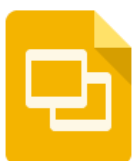

You can use **Google Slides** to create presentations (in a similar way to those created in Microsoft PowerPoint) through Google that are automatically saved to your Google Drive.

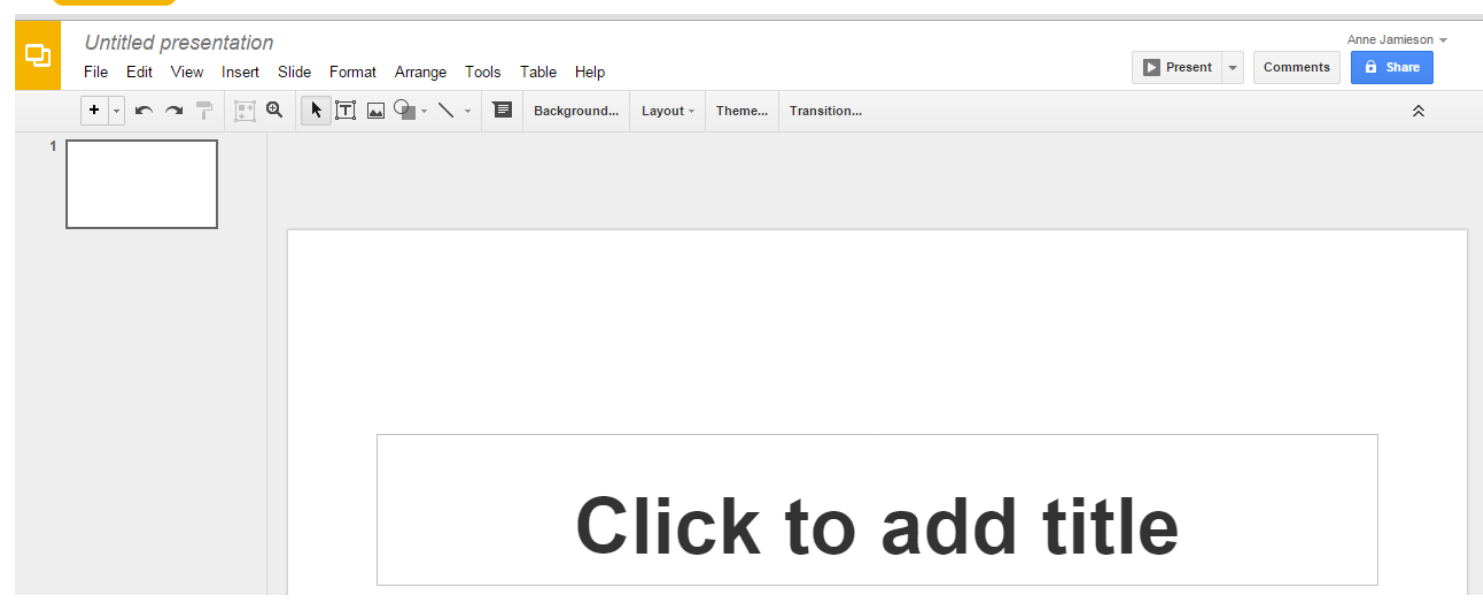

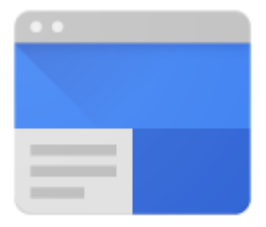

## Google Sites

You can use **Google Sites** to create websites for your self or your business.

**Google Sites** is an relatively easy-to-use, free website creator. You can create the site yourself or—like other Google Docs—collaborate with others. You can also determine the level of sharing and editing—again, just like Docs—or make it public to the world.

Because your site is stored "in the cloud," it is available from any device that can access the internet, and from anywhere in the world an internet connection is available.

Why use Google Sites?

- $\bullet$  It's free.
- It's easy to create. If you can enter text, you are on your way to creating a webpage.
- You can collaborate with others in creating and editing content.
- It is integrated with other Google tools so you can easily share video, photos, presentations, and calendars.
- Your site is searchable using Google Search technology.
- All versions of your pages are saved. You'll be able to see when revisions were made and by whom.
- You determine who has access to your site and the level of permission you would like users to have.
- Your site is stored on Google's secure servers.
- 100 MB of free online storage.

*\*Adapted from "Mary Fran's Getting Started with Google Sites" https://sites.google.com/site/mflynchsites/*

#### **See more resources and an example of a site at:**

**https://sites.google.com/a/deerfieldlibrary.org/google-apps-class-2016/**

### Notes: